# 第**9**編 入出金明細照会

本編では、入出金明細照会の機能について説明します。

#### (28) 概要

IBサービス契約口座の入出金明細照会を行います。

なお、照会項目は次のとおり。

【照会項目】

< 国内預金(照会口座が当座以外)>

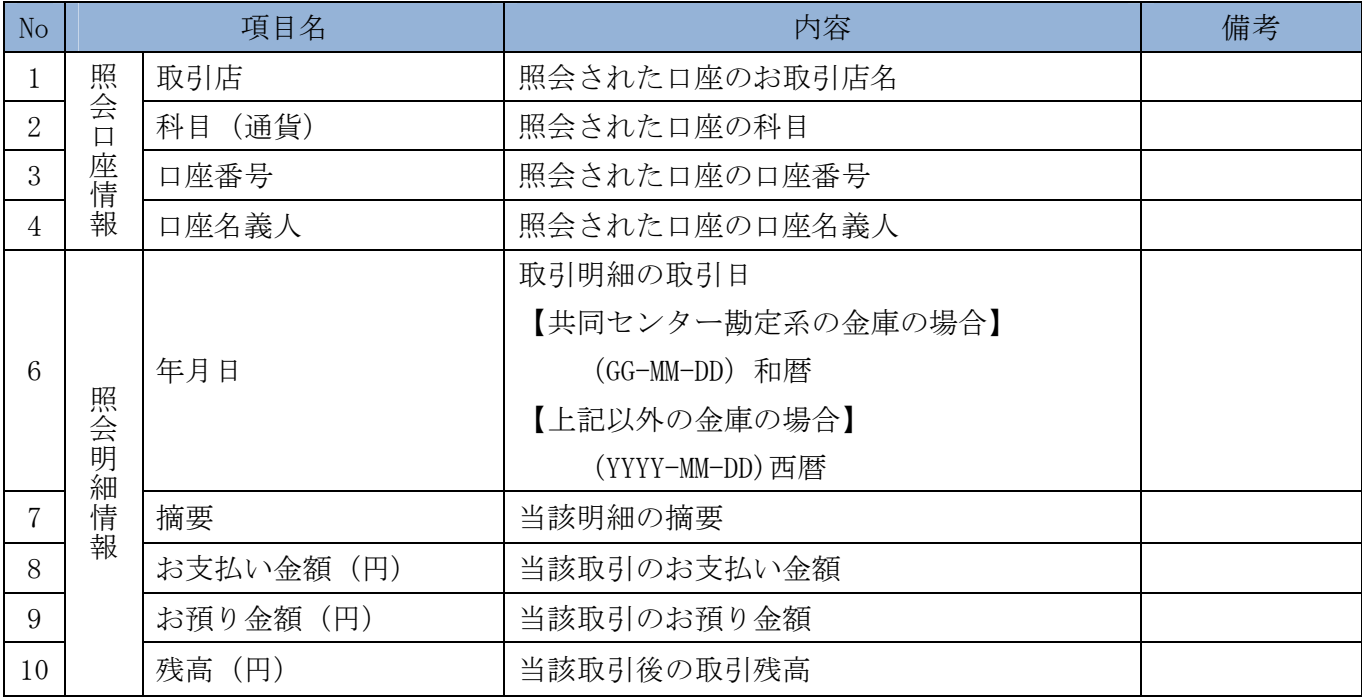

<当座預金>

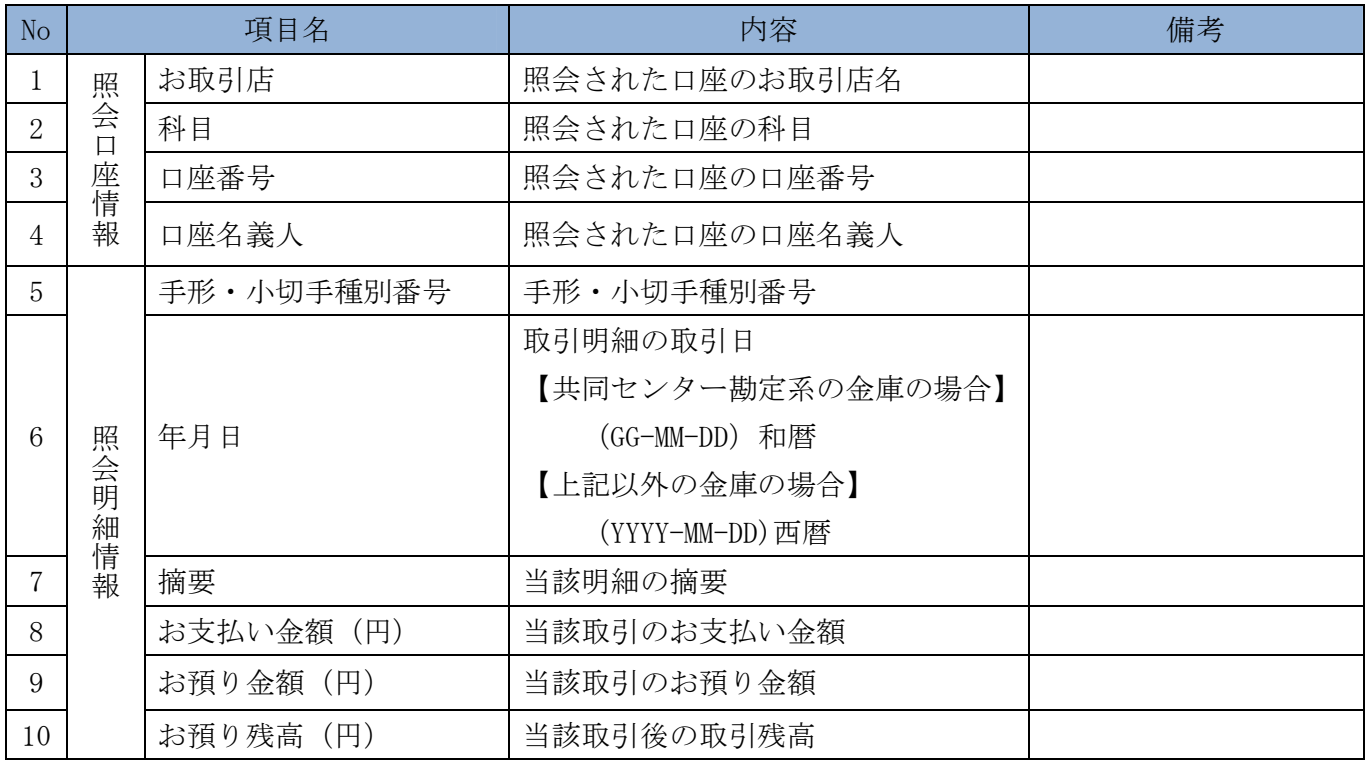

## <外貨預金>

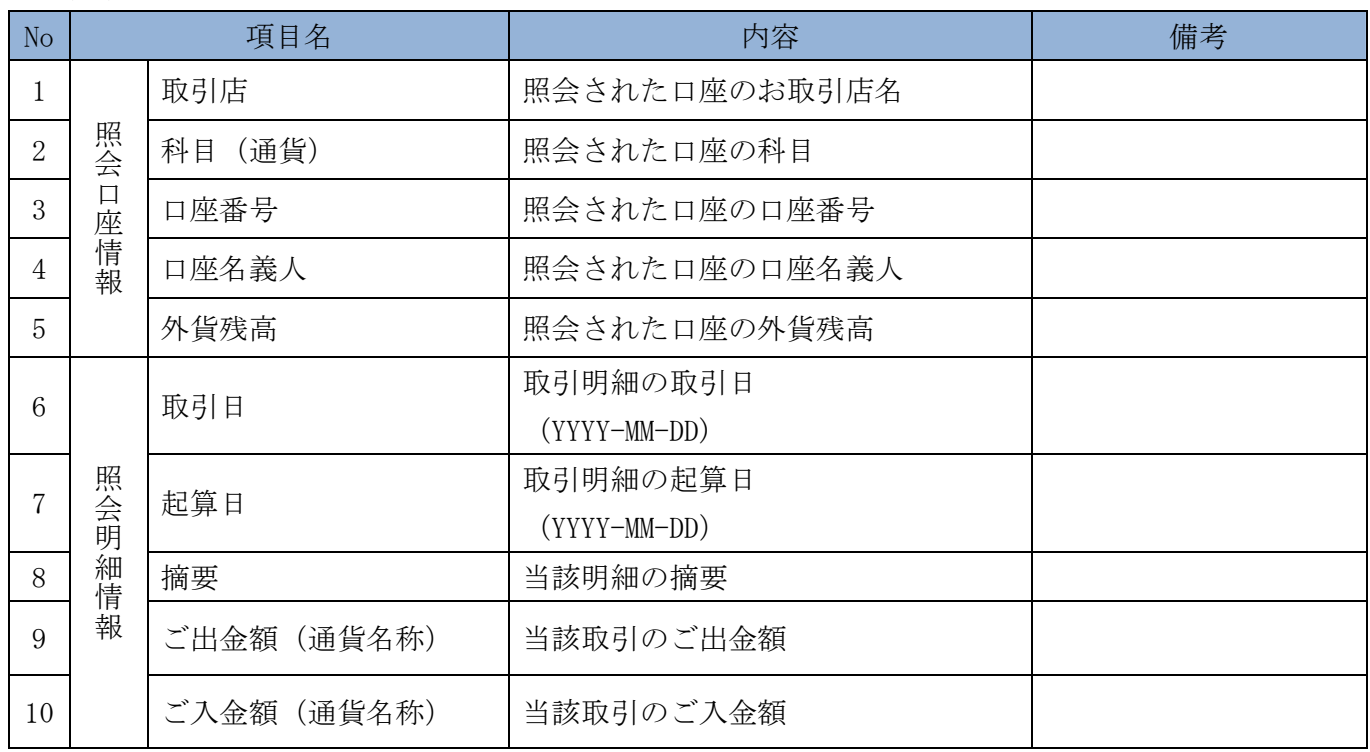

### (29) 画面遷移

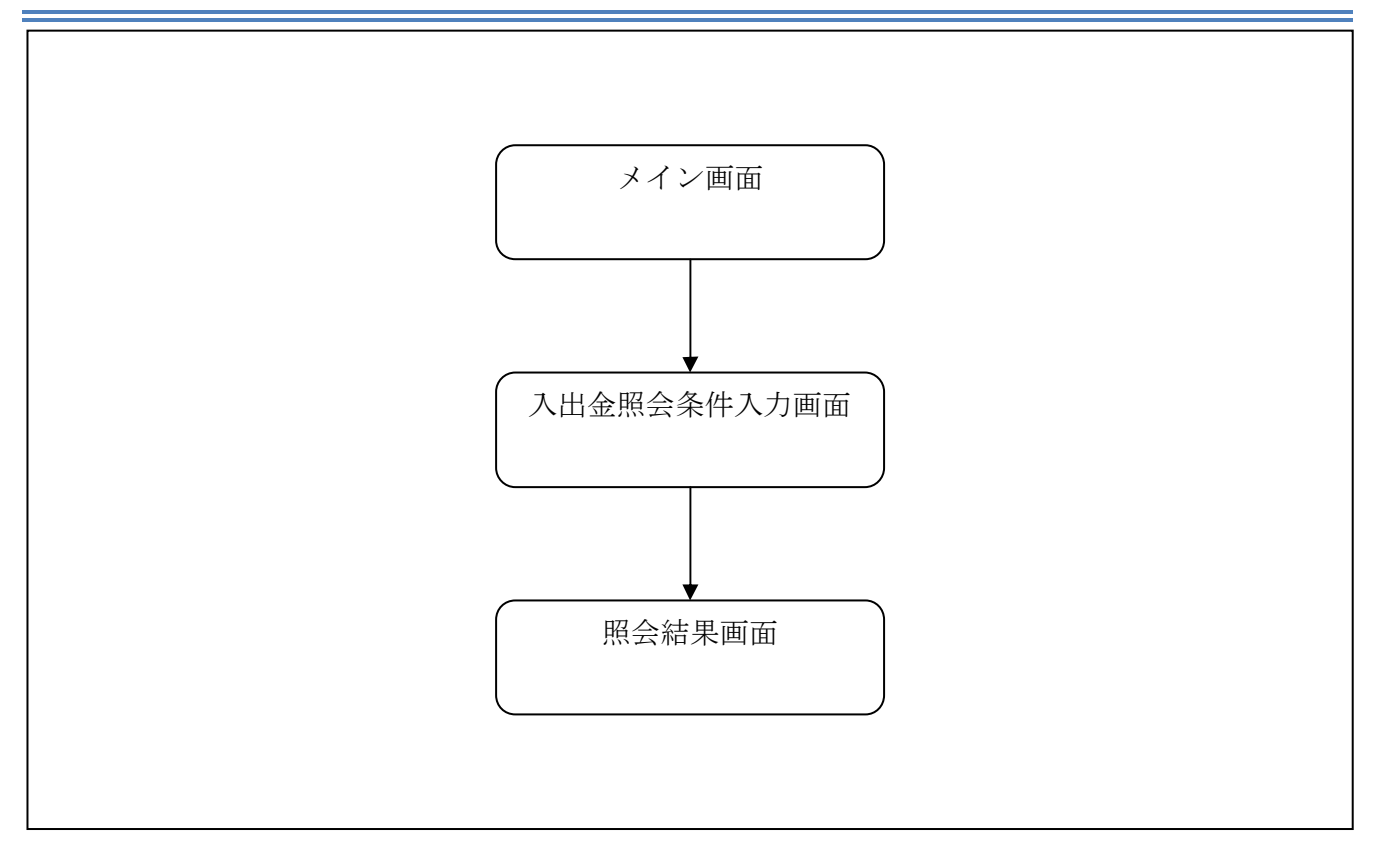

#### (30) 操作説明

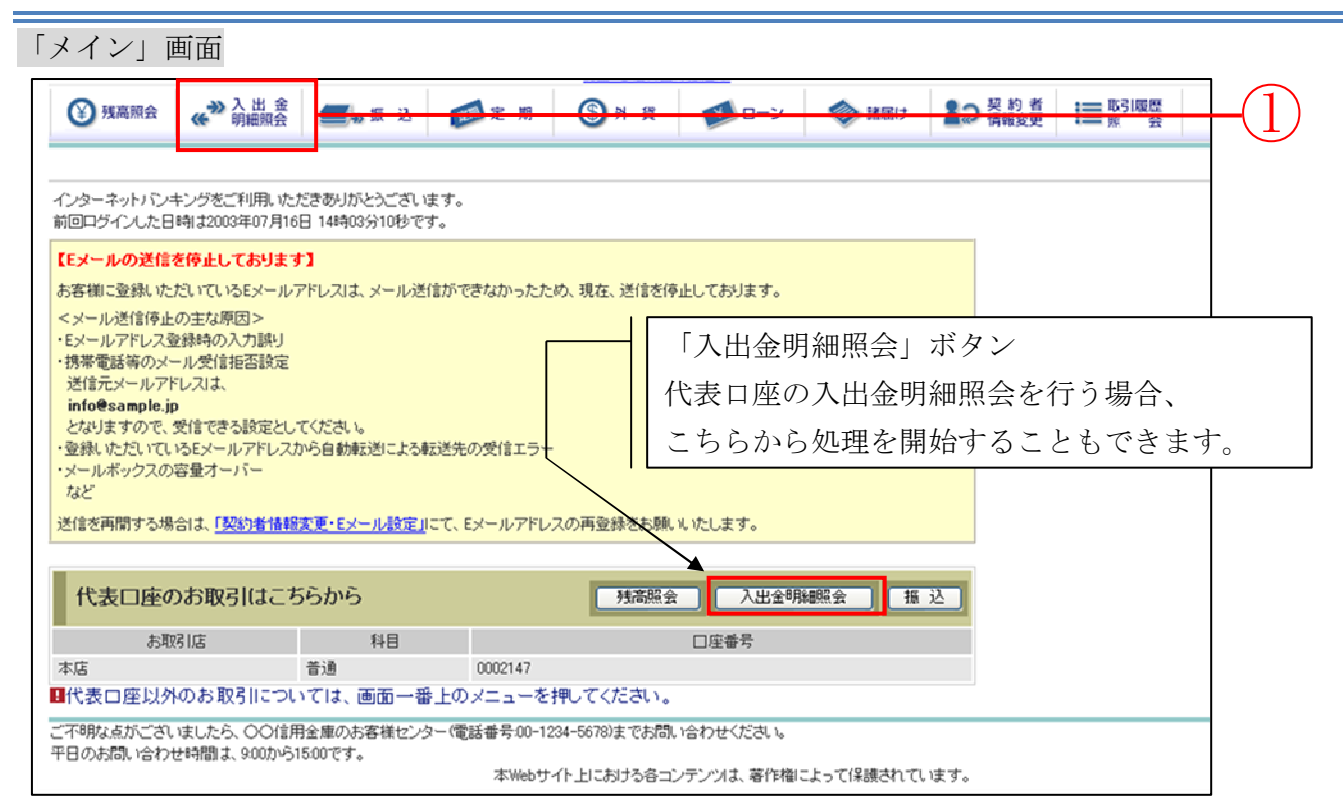

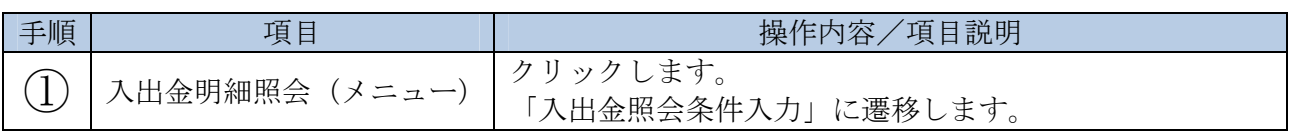

【メインメニューから「入出金明細照会」をクリックした場合】 明細照会対象口座を指定することができます。 【「入出金明細照会」ボタンをクリックした場合】 明細照会対象口座は代表口座として登録された口座が指定されます。

# 「入出金照会条件入力」画面

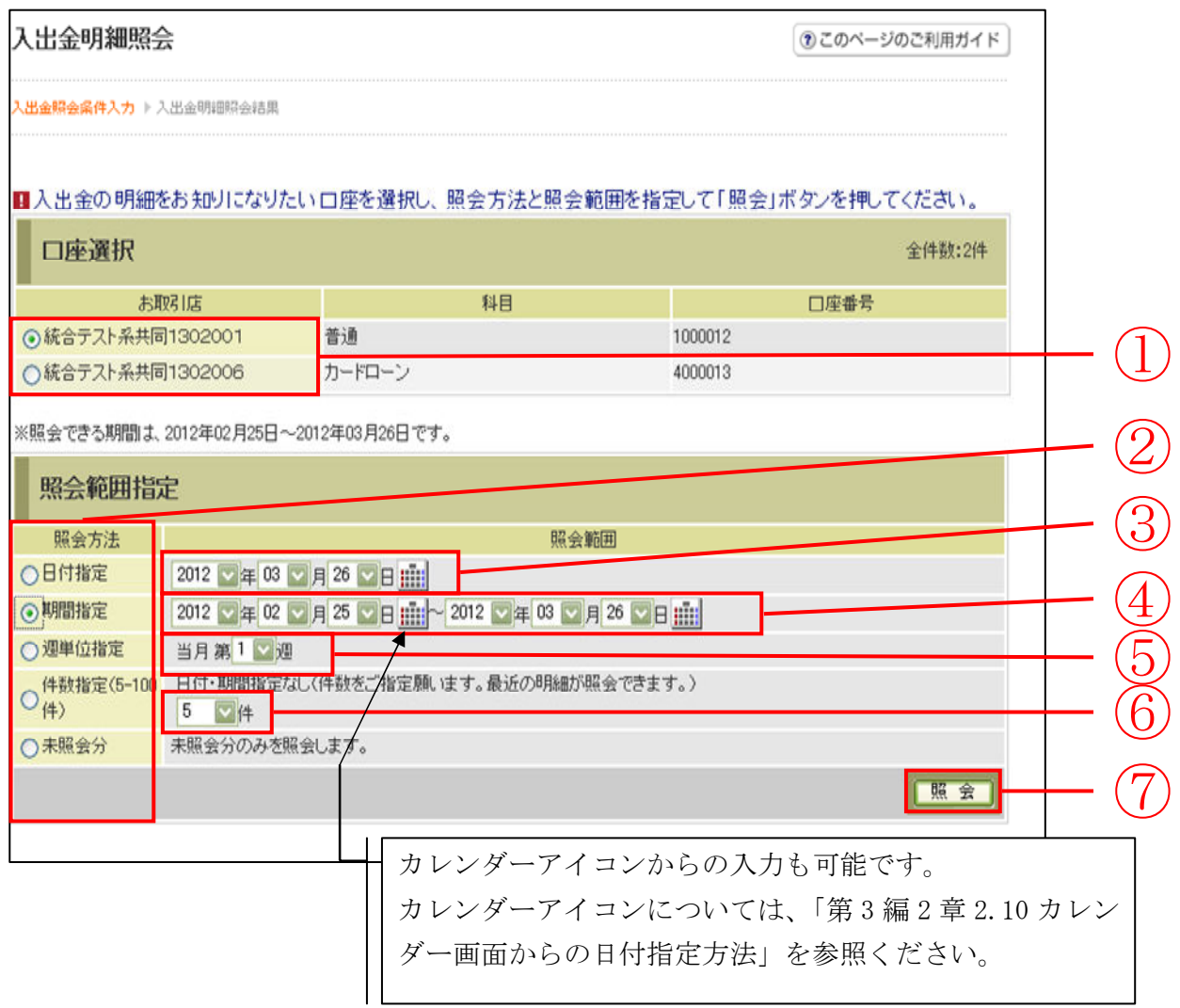

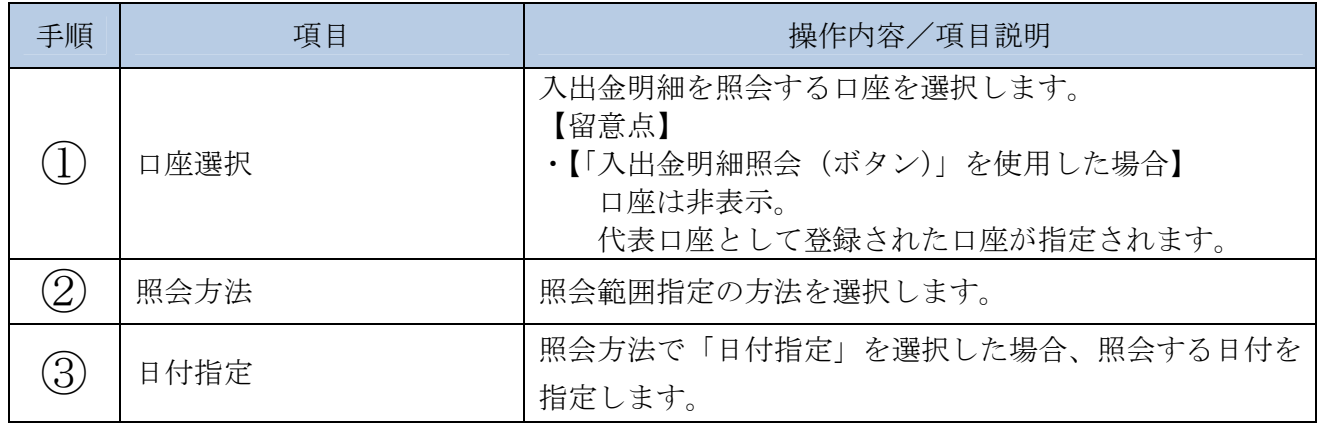

(次ページへ続く)

(前ページからの続き)

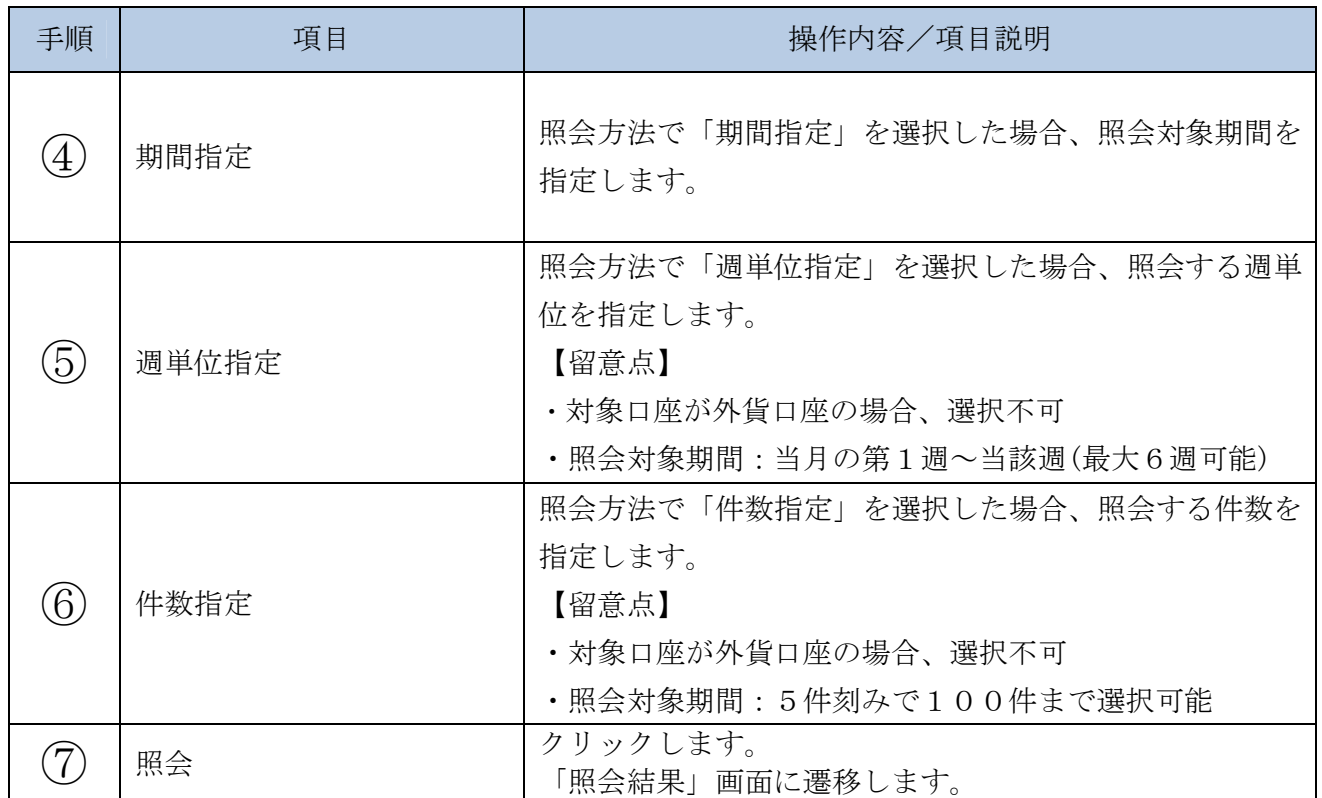

「照会結果」画面

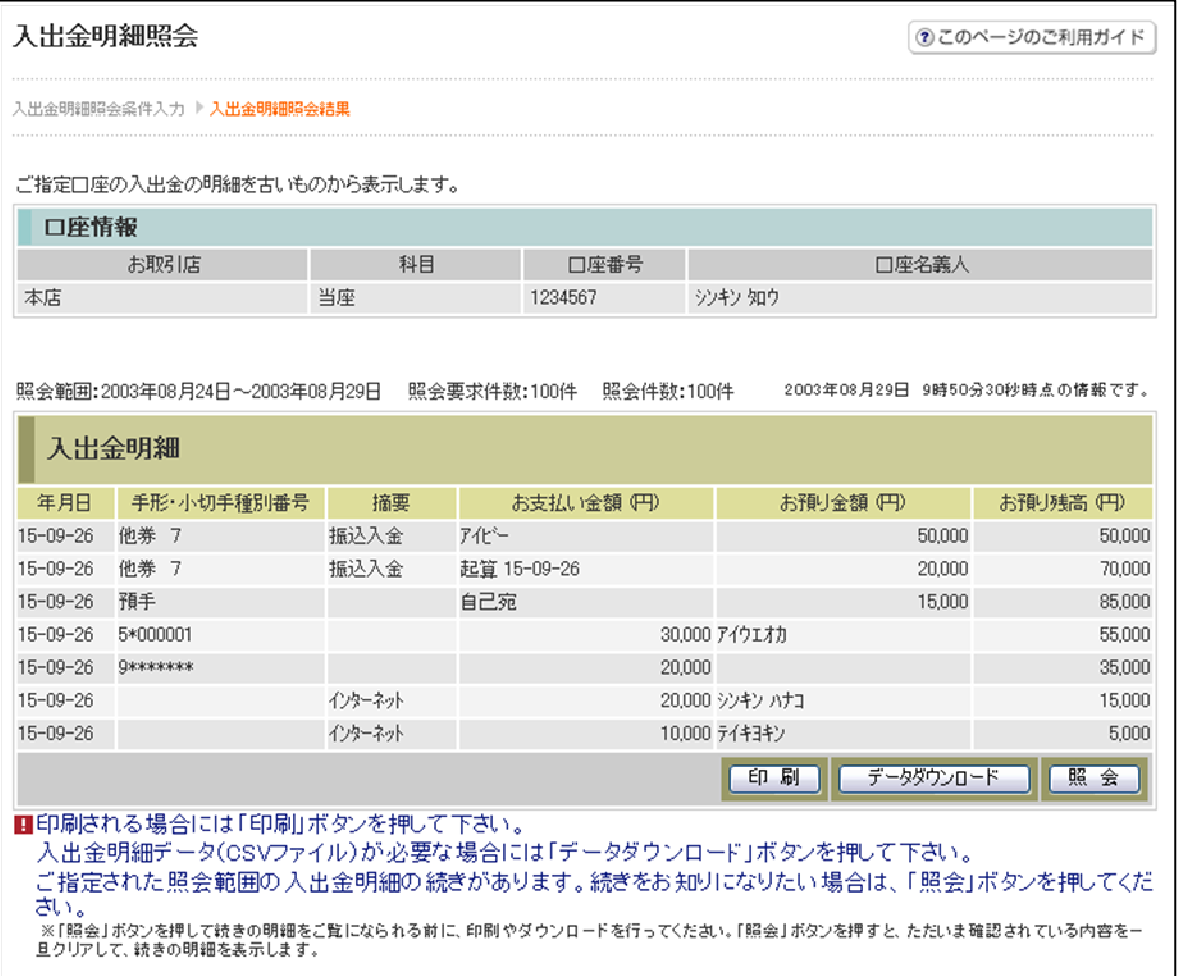

■入出金明細照会が完了しました。

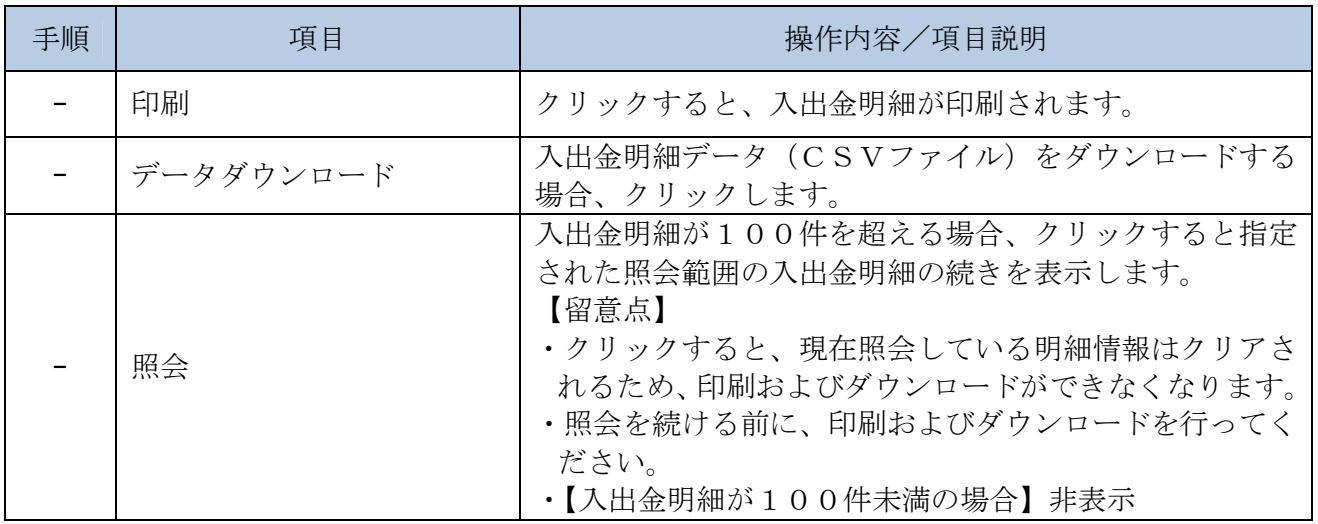